# SDLC-LLC 네트워크 미디어 변환 이해 및 문제 해 결

## 목차

[소개](#page-0-0) [사전 요구 사항](#page-0-1) [요구 사항](#page-0-2) [사용되는 구성 요소](#page-0-3) [표기 규칙](#page-0-4) **[SDLLC](#page-1-0)** [SDLC 구성](#page-1-1) [SDLLC 구성](#page-1-2) [SDLLC 디버깅](#page-2-0) [DLSw 미디어 변환](#page-4-0) [show 명령](#page-6-0) [PU2.1용 DLSw/SDLC 중 SDLC 패킷 디버깅](#page-6-1) [DLSw 미디어 변환 예](#page-8-0) [DLSw 역미디어 변환 수행](#page-10-0) [로컬 DLSw 미디어 변환](#page-11-0) [관련 정보](#page-14-0)

## <span id="page-0-0"></span>소개

이 문서에서는 SDLC(Synchronous Data Link Control)에서 LLC(Logical Link Control) 네트워크 미 디어 변환을 이해하고 문제를 해결하는 데 필요한 정보를 제공합니다.

## <span id="page-0-1"></span>사전 요구 사항

### <span id="page-0-2"></span>요구 사항

이 문서에 대한 특정 요건이 없습니다.

## <span id="page-0-3"></span>사용되는 구성 요소

이 문서는 특정 소프트웨어 및 하드웨어 버전으로 한정되지 않습니다.

### <span id="page-0-4"></span>표기 규칙

문서 규칙에 대한 자세한 내용은 [Cisco 기술 팁 표기 규칙을 참고하십시오.](//www.cisco.com/en/US/tech/tk801/tk36/technologies_tech_note09186a0080121ac5.shtml)

## <span id="page-1-0"></span>**SDLLC**

SDLC-LAN 변환(SDLLC)은 PU2.0(Physical Unit 2) 디바이스의 SDLC 세션을 LLC2(Logical Link Control) 세션으로 변환하는 데 사용됩니다.이 기능은 많은 양의 원격 컨트롤러가 FIP(Front-End Processor)의 단일 토큰 링 포트에 공급되는 경우에 매우 유용합니다.

이 다이어그램의 왼쪽에는 원격 위치로 떠나는 많은 SDLC 회선이 있는 FAP가 표시됩니다.이 다이 어그램의 오른쪽에는 Cisco 라우터와 동일한 시나리오가 표시됩니다.

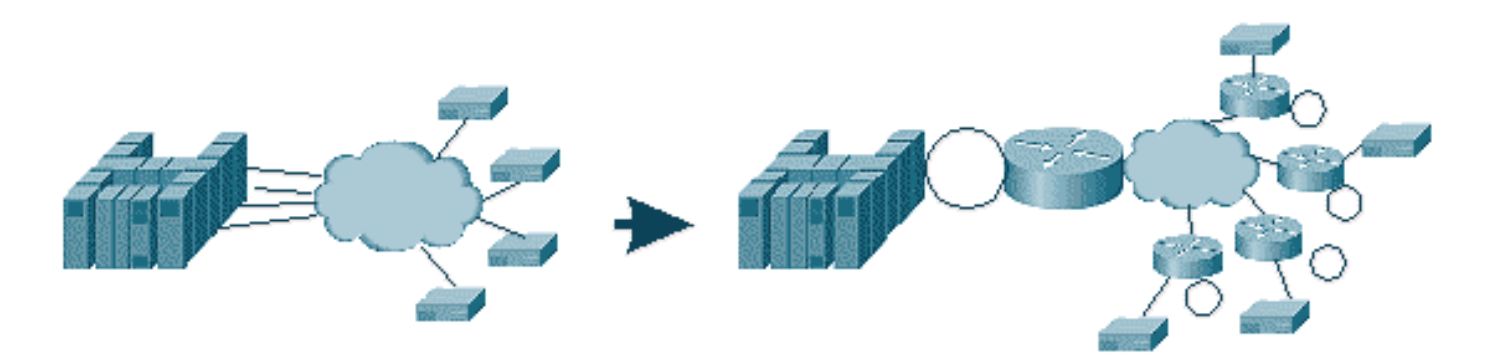

라우터를 통해 FAP는 토큰 링 인터페이스만 가질 수 있습니다.이 시점부터 호스트에 대해 SDLLC를 수행하는 여러 원격 위치와 일반 SRB(source-route bridge) 트래픽이 있습니다.

참고: LLC에서 SDLC로의 변환에 SDLLC를 사용하는 것은 PU2.0 디바이스에만 적용되며 물리적 유닛 유형 2.1(PU2.1)에는 적용되지 않습니다.PU2.1은 DLSw(data-link switching)에서 지원됩니다.

SDLLC를 구성하려면 라우터에 SRB가 필요합니다.SRB를 [구성하는](//www.cisco.com/en/US/tech/tk331/tk660/technologies_tech_note09186a0080094742.shtml) 방법에 대한 자세한 내용은 [로](//www.cisco.com/en/US/tech/tk331/tk660/technologies_tech_note09186a0080094742.shtml) [컬 소스](//www.cisco.com/en/US/tech/tk331/tk660/technologies_tech_note09186a0080094742.shtml) 경로 브리징 이해 및 문제 해결을 참조하십시오.

### <span id="page-1-1"></span>SDLC 구성

SDLLC는 SDLC 인터페이스에서 변환되므로 먼저 SDLC를 올바르게 구성해야 합니다.SDLC를 구 성하려면 다음 단계를 완료합니다.

- 1. SDLC로 직렬 캡슐화를 변경하려면 encapsulation sdlc 명령을 실행합니다.
- 2. sdlc **role primary** 명령을 실행하여 라우터의 역할을 SDLC 행에서 primary로 변경합니다.**참고:** STUN(Serial Tunneling) 환경에서는 기본 및 보조 역할이 있습니다.자세한 [내용은](//www.cisco.com/en/US/tech/tk827/tk369/technologies_tech_note09186a00800b451e.shtml) [STUN\(Serial Tunneling\) 구성 및 문제 해결을](//www.cisco.com/en/US/tech/tk827/tk369/technologies_tech_note09186a00800b451e.shtml) 참조하십시오.
- 3. sdlc address xx 명령을 실행하여 SDLC 폴링 주소를 구성합니다.

### <span id="page-1-2"></span>SDLLC 구성

SDLLC를 구성하려면 첫 번째 명령이 traddr입니다.이 명령은 LLC2 환경에서 SDLC가 변환하는 내 용을 정의합니다.SDLLC를 구성하려면 다음 단계를 완료합니다.

1. SDLLC **traddr xxxx.xxxx.xx00 lr bn tr** 명령을 실행하여 직렬 인터페이스에서 SDLLC 미디어 변환을 활성화합니다.이 명령은 라우터에 SDLC 스테이션의 가상 MAC 주소를 알려줍니다.그 런 다음 명령은 로컬 벨소리 번호(lr), 브리지 번호(bn) 및 대상 벨소리 번호(tr)를 지정합니다. lr은 네트워크에서 고유해야 합니다.bn은 1에서 15 사이의 값일 수 있습니다. trn은 라우터의 가상 링이어야 합니다.로컬 SDLLC를 구성하는 경우 이 점을 라우터의 가상 링 또는 인터페이 스(토큰 링 인터페이스에 연결된 물리적 링)로 설정할 수 있습니다.참고: 이 명령에서 MAC 주

소의 마지막 두 자릿수는 00입니다. 라우터가 이 숫자를 사용하여 이 줄의 SDLC 주소를 삽입 하기 때문에 마지막 두 자리 숫자를 설정할 수 없습니다.마지막 두 숫자를 지정하면 라우터가 SDLC 주소로 바꿉니다.그러면 호스트가 해당 MAC 주소에 응답하지 않습니다.예를 들어 traddr MAC이 4000.1234.5678으로 구성되고 SDLC 주소가 0x01이면 라우터는 LLC 도메인에 서 SDLC 디바이스를 나타내기 위해 4000.1234.5601의 MAC을 사용합니다.또한 traddr MAC은 토큰 링 프레임과 동일한 형식인 비정규 형식입니다.

- 2. sdllc xid *address xxxxxxxxxx* 명령을 실행하여 SDLC 스테이션에서 VTAM(Virtual Telecommunications Access Method) 값과 일치하는 XID(Exchange Identification) 값을 지정 합니다.이는 VTAM의 스위치 주 노드의 IDBLK 및 IDNUM에서 결정됩니다.일치하지 않으면 XID 교환이 실패합니다.
- 3. sdllc **partner** *mac-address sdlc-address* **명령**을 실행하여 SDLLC에 대한 연결을 활성화합니 다.파트너의 MAC 주소(일반적으로 호스트)를 지정합니다.

간단한 SDLLC 샘플 컨피그레이션이 표시됩니다.SDLC 연결 컨트롤러는 FAP에 연결된 로컬 토큰 링 장치로 나타납니다.

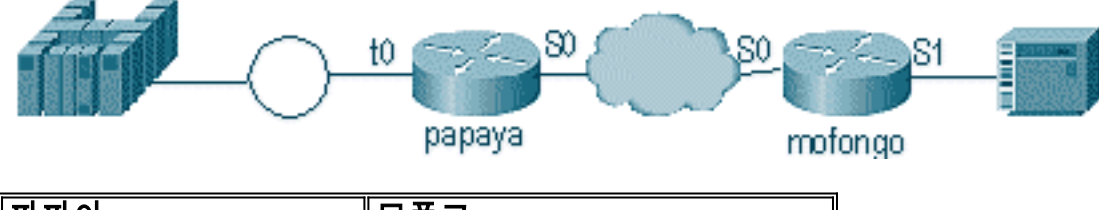

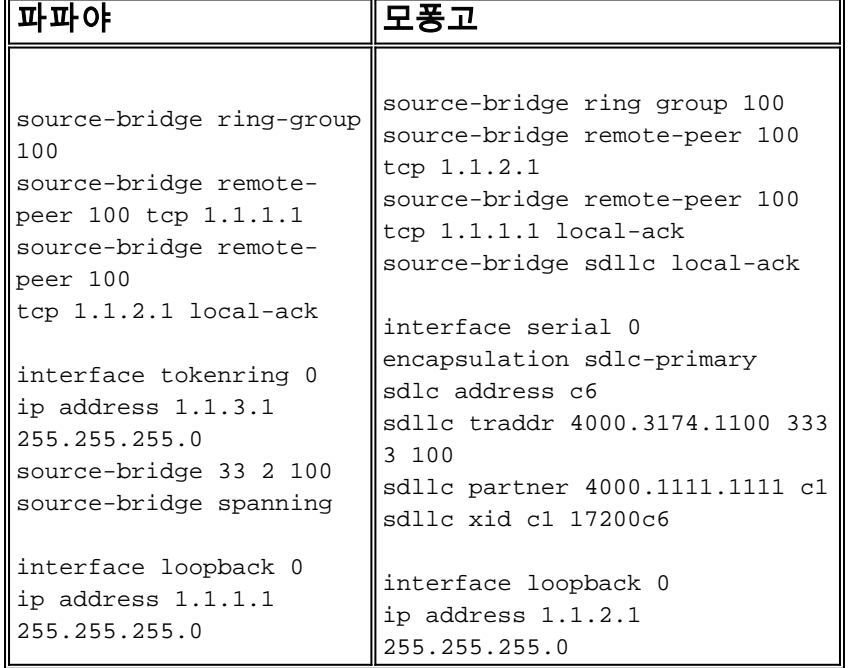

### <span id="page-2-0"></span>SDLLC 디버깅

SDLLC 문제를 해결하려면 두 가지 다른 환경을 해결해야 합니다.SDLC World와 LLC2(Logical Link Control)를 사용하여 프레임을 변환할 수 있습니다.컨트롤러 유형은 하나만 사용할 수 있으므로 SDLLC를 디버깅하는 것이 DLSw(data-link switching)/SDLC보다 쉽습니다.

먼저 이 특정 세션 시작에 대한 플로우를 확인합니다.

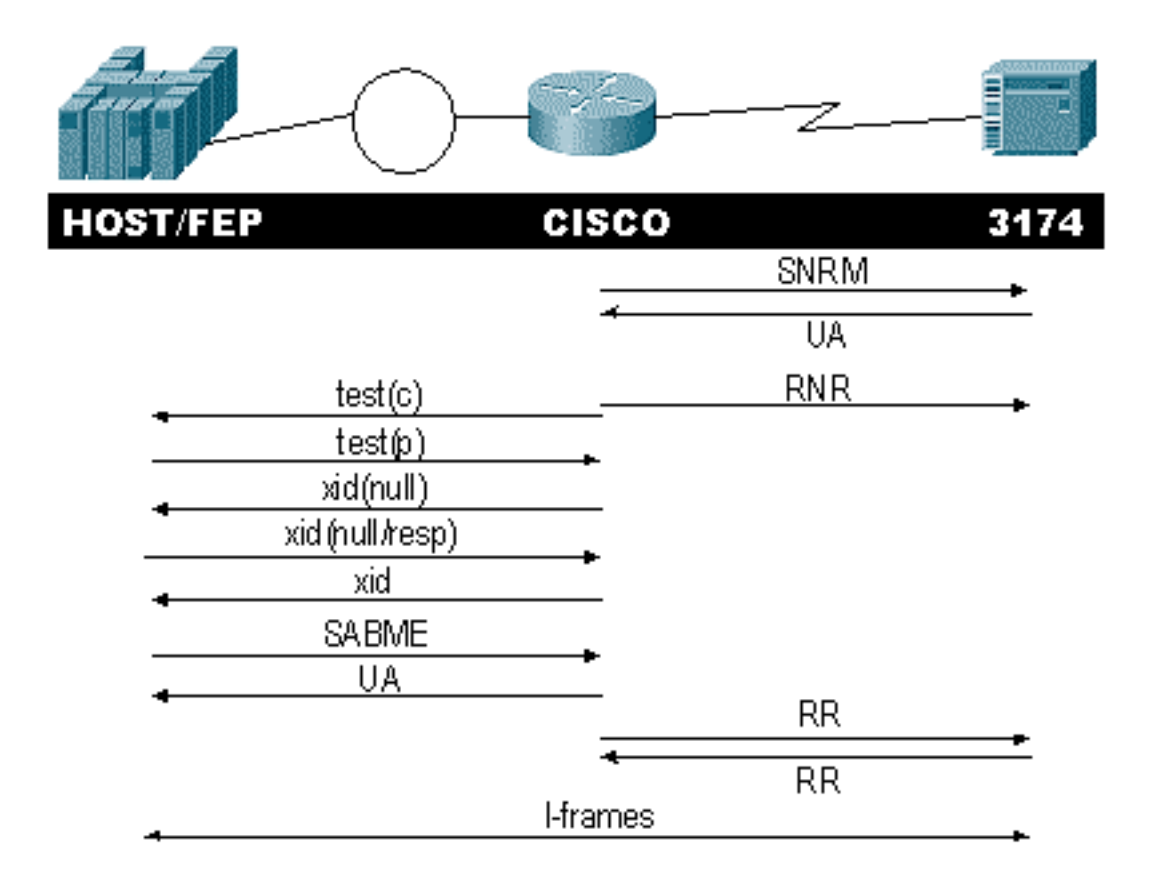

컨트롤러에서 SNRM(Set Normal Response Mode) 응답을 확인합니다.SDLC 부분이 작동 및 실행 될 때까지 라우터는 LLC 부분을 시작하지 않습니다.

다음 명령을 실행하여 SNRM 응답을 확인합니다.

#### • sdlc 상태

#### • sdllc\_state

이 예에서는 SNRM이 컨트롤러에 전송되며, 이 경우 회선 상태가 SNRMSENT로 변경됩니다.라우 터가 이 상태로 유지되면 컨트롤러에서 번호가 지정되지 않은 승인(UA)을 받지 못했습니다.이는 SDLC 라인에 문제가 있음을 의미할 수 있습니다.이 경우 디버그는 다음과 같이 표시됩니다.

%LINEPROTO-5-UPDOWN: Line protocol on Interface Serial1, changed state to up s4f# SDLLC\_STATE: Serial1 C6 DISCONNECT -> SDLC PRI WAIT **SDLC\_STATE**: (5234984) Serial1 C6 DISCONNECT -> **SNRMSENT** %SYS-5-CONFIG\_I: Configured from console by console %LINK-3-UPDOWN: Interface Serial1, changed state to up Serial1 SDLC output C693 Serial1 SDLC input C673 **SDLC\_STATE**: (5235700) Serial1 C6 SNRMSENT -> CONNECT SDLLC\_STATE: Serial1 C6 SDLC PRI WAIT -> NET UP WAIT SDLC\_STATE: (5235700) Serial1 C6 CONNECT -> USBUSY 라우터가 UA를 수신하면 sdlc\_**state가 SNRM**\_SENT에서 CONNECT로 이동합니다.다음으로

SDLLC 상태가 SDLC\_PRI\_WAIT에서 NET\_UP\_WAIT로 이동합니다.이 경우 라우터는 연결의 LLC 측면을 시작할 수 있습니다.마지막 작업은 SDLC 행에 RNR(Receive Not Ready)을 보내기 시작하 는 것입니다.이렇게 하면 LLC 측에서 작동할 때까지 컨트롤러가 정보를 보내지 않습니다.

#### 그런 다음 라우터가 탐색기를 보내 파트너의 위치를 찾습니다.

SDLLC: O **TEST**, dst 4000.1111.1111 src 4000.3174.11c6 dsap 0 ssap 0 To0: out: MAC: acfc: 0x8040 Dst: 4000.1111.1111 Src: c000.3174.11c6 bf: 0x82 0x304A210 To0: out: RIF: 8800.14D3.0642.0210 To0: out: LLC: 0000F300 00800000 000C3BF0 7D000000 00800000 000C3BF0 ln: 25 SDLLC: NET UP WAIT **recv FORWARD TEST** P/F(F3) 4000.3174.11c6 c000.1111.1111 00 01 -> Serial1 C6

caching rif

앞의 출력에는 전송 및 수신되는 테스트 폴링이 표시됩니다.이 예에는 로컬에 연결된 컨트롤러와 토큰 링이 있으므로 테스트 폴링은 라우터에서 파트너 주소를 검색하도록 합니다.라우터가 테스트 프레임을 수신한 후 XID 교환을 시작합니다.라우터는 이 세션에 대한 RIF(Routing Information Field)를 캐시하며, show rif 명령으로 이를 확인할 수 있습니다.PU2.0이므로 라우터는 XID null에 대 한 응답 후 호스트에 Format 0 Type 2 XID를 보냅니다.

SDLLC: O **xid(null)**, 4000.1111.1111 4000.3174.11c6 4 4 [1000.14D3.0641.0051.12C2.0194.01F1.02C0] SDLLC: NET UP WAIT **recv FORWARD XID P/F(BF)** 4000.3174.11c6 c000.1111.1111 04 05 -> Serial1 C6 SDLLC: O **xid(0T2)**, 4000.1111.1111 4000.3174.11c6 4 4 [1000.14D3.0641.0051.12C2.0194.01F1.02C0] SDLLC: NET UP WAIT **recv FORWARD SABME P/F(7F)** 4000.3174.11c6 c000.1111.1111 04 04 -> Serial1 C6 SDLLC: SABME for Serial1 C6 in NET UP WAIT %SDLLC-5-ACT\_LINK: SDLLC: Serial1 LINK address C6 ACTIVATED: Net connect SDLLC\_STATE: Serial1 C6 NET UP WAIT -> **CONNECT**

XID 교환 후 라우터는 호스트에서 SABME(Set Asynchronous Balanced Mode Extended)를 수신합 니다.그러면 시작 절차가 완료되고 라우터가 호스트에 UA로 응답합니다.이제 SDLC 라인의 상태가 USBUSY에서 CONNECT로 변경되고 I-프레임이 라우터를 통과할 수 있습니다.

SDLC\_STATE: (5235944) Serial1 C6 USBUSY -> CONNECT Serial1 SDLC output C611 Serial1 SDLC input C611 s4f#

## <span id="page-4-0"></span>DLSw 미디어 변환

DLSw는 PU2.1을 지원하므로 미디어 변환을 대폭 개선할 수 있습니다. 이를 통해 5494 및 5394(PU2.1 - IBM RPQ 8Q0775)에서 AS/400s로 SDLLC에서 LLC2 변환을 수행할 수 있습니다.이 렇게 하면 STUN 및 잘못된 AS/400 멀티포인트 회선이 필요하지 않습니다.

DLSw 미디어 변환의 컨피그레이션 매개변수는 SDLLC 매개변수와 약간 다릅니다.추가된 DLSw 명령이 하나 있으며 나머지는 SDLC 명령입니다.DLSw 미디어 변환을 구성하려면 다음 단계를 완 료합니다.

- SDLC로 직렬 캡슐화를 변경하려면 encapsulation sdlc 명령을 실행합니다.라우터에서 SDLC 1. 회선을 종료하려면 라우터가 폴링을 위해 기본 역할을 해야 합니다.이는 주 유닛이 HOST 또 는 AS/400이 되기 때문에 STUN과 다릅니다.
- 2. sdlc role primary 명령을 실행하여 라우터의 역할을 SDLC 행에서 primary로 변경합니다.
- 3. sdlc **address xx** 명령을 실행하여 SDLC 폴링 주소를 구성합니다.여기서 DLSw는 SDLLC와 다 릅니다.SDLLC에서 sdllc 키워드로 명령을 **지정합니다**.DLSw에서 **sdlc** 키워드로 명령을 지정 합니다.
- 4. sdlc vmac **xxxx.xxxx.xx00** 명령을 실행하여 SDLC 컨트롤러의 가상 MAC 주소를 구성합니다 .이 매개변수는 라우터에 LLC2 환경에서 이 SDLC 컨트롤러의 가상 MAC 주소를 알려줍니다 .폴링 주소가 00으로 추가되었으므로 마지막 바이트를 계속 설정해야 합니다.
- 5. 이 **PU** 2.0에 대한 XID를 구성하려면 sdlc xid nxxxxxx 명령을 실행합니다.이 명령에서 **nn은** *컨* 트롤러의 폴링 주소이며 xxxxxxxx는 이 PU2.0의 XID(VTAM의 스위치 주 노드에 코딩된 IDBLOCK 및 IDNUM)입니다.참고: PU2.1이 있는 경우 XID 협상이 이루어집니다.따라서 명령 이 변경됩니다.
- 6. 이 PU 2.1**에** 대한 XID를 구성하려면 sdlc xid nxid-poll 명령을 실행합니다.이 명령에서 *nn은* 스 테이션의 폴링 주소입니다.
- 7. sdlc **partner xxxx.xxxx.xxxx nn** 명령을 실행하여 라우터 파트너 MAC 주소를 구성합니다.이 명 령에서 nn은 해당 컨트롤러의 폴링 주소입니다.다중 지점 회선에는 한 호스트로 향하는 컨트 롤러와 다른 호스트로 향하는 컨트롤러가 있을 수 있으므로 컨트롤러 주소를 지정하는 것이 중요합니다.
- 8. 특정 **컨트롤러**에 대한 DLSw를 구성하려면 sdlc dlsw nn 명령을 실행합니다.이 명령에서 **nn은** 멀티드롭에 있는 컨트롤러 또는 컨트롤러의 폴링 주소입니다.이 명령을 사용하면 하나의 명령 에서 여러 폴링 주소를 지정할 수 있습니다.참고: 버그 #CSCdi75481을 주의하십시오. 자세한 내용은 [버그 툴킷\(](//www.cisco.com/cgi-bin/Support/Bugtool/launch_bugtool.pl)[등록된](//tools.cisco.com/RPF/register/register.do) 고객만 해당)을 참조하십시오.라우터의 SDLC 주소를 변경하기 전에 sdlc dlsw 명령을 제거하지 않으면 CLS 코드가 SDLC 인터페이스와 DLSw를 올바르게 통신할 수 없습니다.그러면 인터페이스가 구성된 것이 없는 것처럼 동작합니다.이 버그는 Cisco IOS® Software 릴리스 11.1(8.1) 11.1(8.1)AA01(01.03) 11.1(8.1)AA01(01.02) 이상에서 수정 되었습니다.

DLSw SDLC PU2.0 컨트롤러의 샘플 컨피그레이션이 표시됩니다.

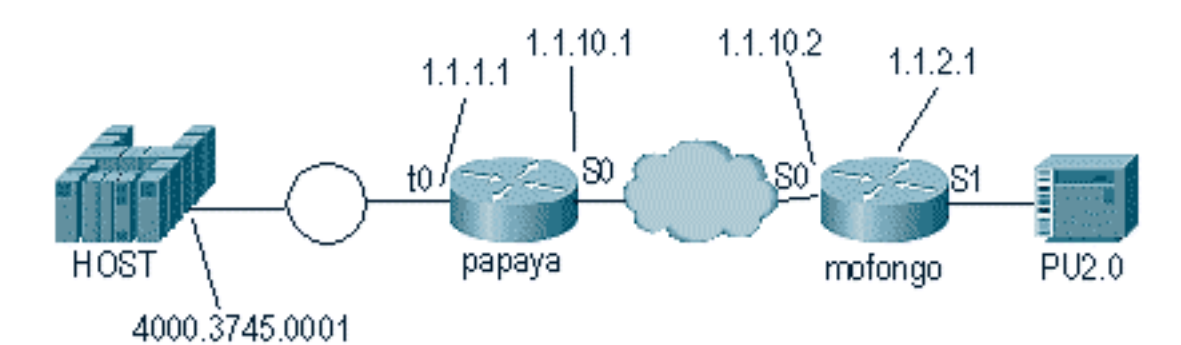

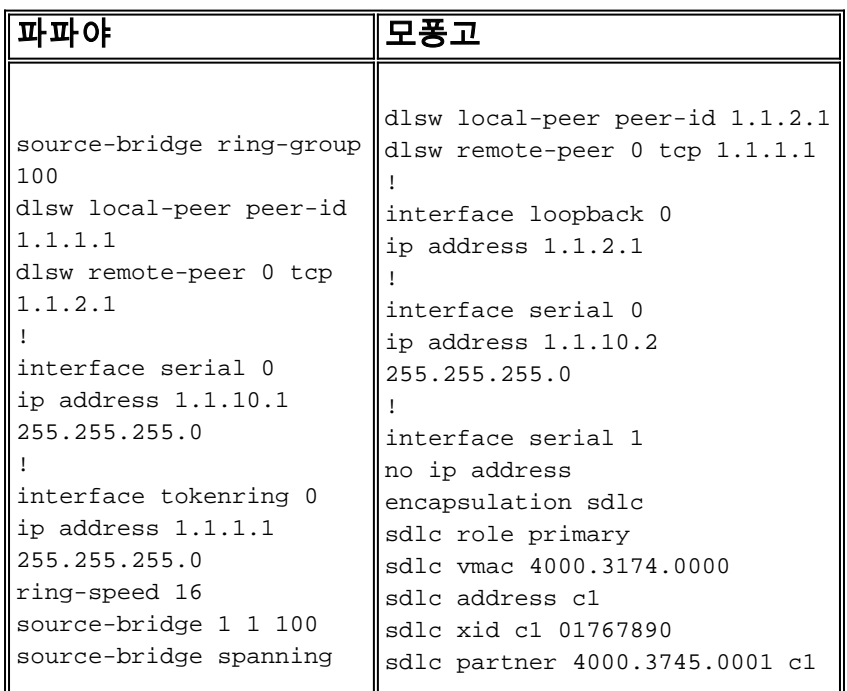

멀티드롭을 코딩할 때는 PU2.1s가 더 지능적이며 일반 PU2.0 디바이스보다 더 많은 정보를 교환한 다는 점을 기억하십시오.PU2.0 디바이스의 기본 코드로 회선을 코딩해야 하기 때문에 멀티드롭 환 경을 구성할 때 중요합니다.또한 코드가 각 컨트롤러를 사용하여 수행할 작업을 이해할 수 있도록 PU2.1 디바이스의 SDLC 주소에 대해 xid-poll을 추가해야 합니다.다음은 컨피그레이션의 예입니다

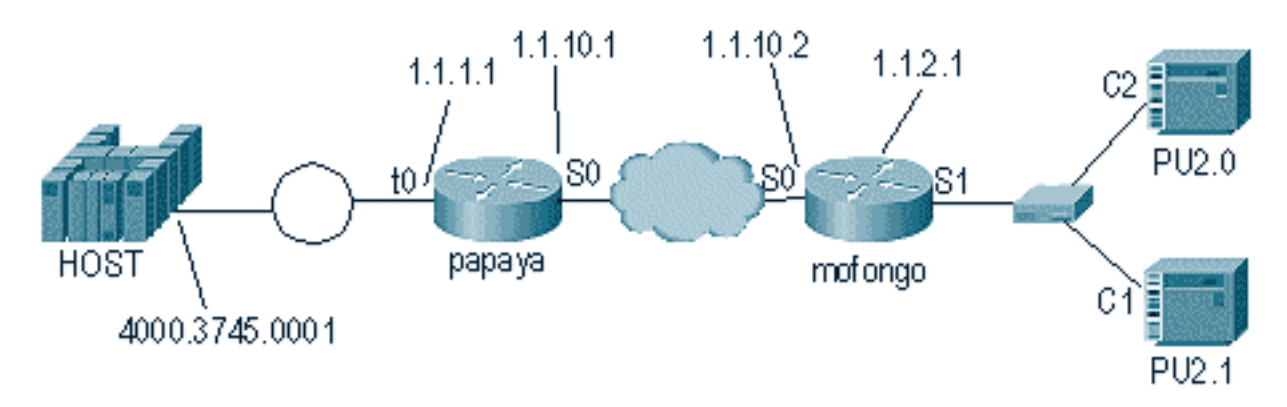

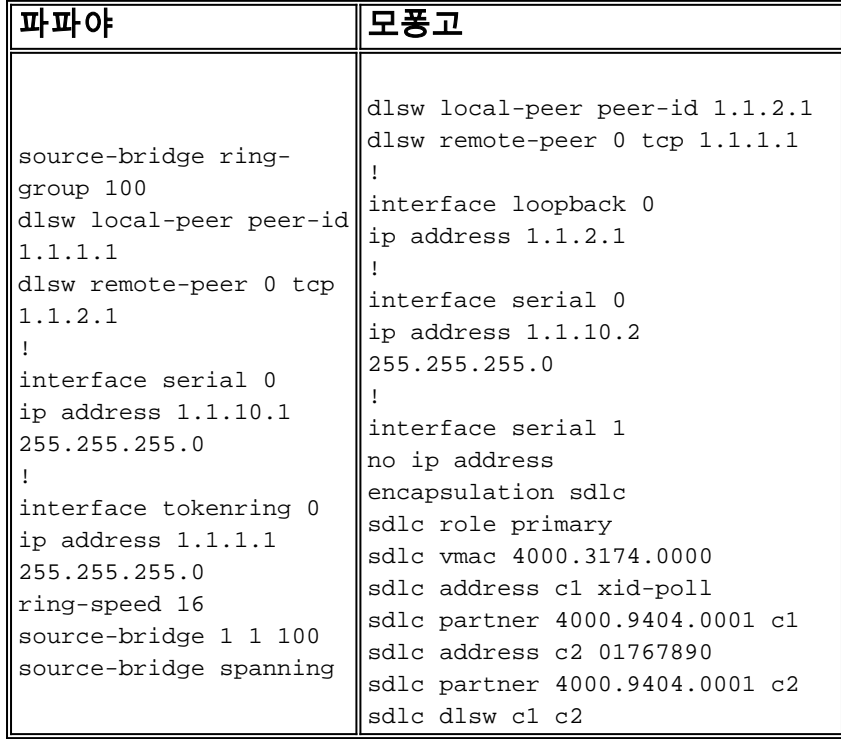

### <span id="page-6-0"></span>show 명령

.

DLSw 미디어 변환<u>[에](//www.cisco.com/en/US/tech/tk331/tk336/technologies_tech_note09186a0080093d8f.shtml)</u> 사용되는 show 명령에 대한 자세한 내용은 Data-Link Switching Plus를 참조 하십시오.

## <span id="page-6-1"></span>PU2.1용 DLSw/SDLC 중 SDLC 패킷 디버깅

%LINK-3-UPDOWN: Interface Serial2, changed state to up 가장 먼저 발생하는 일은 FF의 SDLC 브로드캐스트 주소에 대한 XID 또는 BF입니다. 다음으로, 5494에서 XID를 수신합니다.이는 XID 형식 2 유형 3이며, 이 XID 형식은 debug sdlc packet 명령 출력에 표시됩니다.

Serial2 SDLC input 0046C930: DDBF3244 073000DD 0000B084 000000000 ..........d.... 0046C940: 00000001 0B000004 09000000 00070010 ................ 0046C950: 17001611 01130012 F5F4F9F4 F0F0F2F0 ........54940020 0046C960: F0F0F0F0 F0F0F0F0 0E0CF4D5 C5E3C14B 00000000..4**NETA**. 0046C970: C3D7F5F4 F9F4 **CP5494**

다음은 이 명령의 여러 필드에 대한 설명입니다.

- 073000DD 이 필드는 5494에 구성된 블록 ID 및 ID 번호입니다.블록 ID 및 ID 번호는 XID라 고 하며 세션 협상 중에 5494가 피어로 전송합니다.
- NETA 이 필드는 사용 중인 NETID(Advanced Peer-to-Peer Networking)입니다.일반적으로 이 필드는 피어에 구성된 NETID와 일치합니다.이 경우 피어는 AS/400입니다.
- CP5494 이 필드는 5494의 CP(Control Point) 이름입니다.
- DD 이 필드는 SDLC 주소입니다.

다음으로 AS/400에서 XID를 수신합니다.

```
Serial2 SDLC output
004BC070: FFBF 324C0564 52530000 000A0800 ...<..........
004BC080: 00000000 00010B30 0005BA00 00000007 ...............
004BC090: 000E0DF4 D5C5E3C1 4BD9E3D7 F4F0F0C1 ...4NETA.RTP400A
004BC0A0: 1017F116 11011300 11F9F4F0 F4C6F2F5 ..1......9404F25
004BC0B0: F1F0F0F0 F4F5F2F5 F3460505 80000000 100045253.......
004BC0C0:
Serial2 SDLC input
0046C270: DDBF3244 073000DD
0046C280: 0000B084 00000000 00000001 0B000004 ...d............
0046C290: 09000000 00070010 17001611 01130012 ................
0046C2A0: F5F4F9F4 F0F0F2F0 F0F0F0F0 F0F0F0F0 5494002000000000
0046C2B0: 0E0CF4D5 C5E3C14B C3D7F5F4 F9F4 ..4NETA.CP5494
Serial2 SDLC output
004C0B10: FFBF 324C0564 52530000 00F6C800 ...<..........6H.
004C0B20: 00000080 15010B10 0005BA00 00000007 ...............
004C0B30: 000E0DF4 D5C5E3C1 4BD9E3D7 F4F0F0C1 ...4NETA.RTP400A
004C0B40: 1017F116 11011300 11F9F4F0 F4C6F2F5 ..1......9404F25
004C0B50: F1F0F0F0 F4F5F2F5 F3460505 80150000 100045253.......
004C0B60:
Serial2 SDLC input
0046BBC0: DDBF3244 073000DD 0000B084 00000000 ..........d....
0046BBD0: 00000001 0B000004 09000000 00070010 ...............
0046BBE0: 17001611 01130012 F5F4F9F4 F0F0F2F0 ........54940020
0046BBF0: F0F0F0F0 F0F0F0F0 0E0CF4D5 C5E3C14B 00000000..4NETA.
0046BC00: C3D7F5F4 F9F4 CP5494
```
- 05645253 이 필드는 AS/400의 블록 ID 및 ID 번호입니다.
- RTP400A 이 필드는 AS/400의 CP 이름입니다. CP 이름은 AS/400의 DSPNETA(Display Network Attributes) 파일에 있습니다.

그러면 SNRM(93) 및 UA(73)가 회선에 표시됩니다.SNRM 이전에는 라우터가 항상 브로드캐스트 주소를 사용합니다.이 시점부터 라우터는 항상 DD의 실제 폴링 주소를 사용합니다.

DLSw: core: dlsw\_action\_b() CORE: Setting lf size to FF CLSI와의 대화 후 DLSw는 세션 시작 CUR 프레임을 원격 라우터로 전송합니다.이는 두 라우터 사 이에서만 발생합니다.

DLSw: END-FSM (488636): state:DISCONNECTED->LOCAL\_RESOLVE

DLSW Received-ctlQ : CLSI Msg : **REQ\_OPNSTN.Cfm** CLS\_OK dlen: 106

DLSw: START-FSM (488636): event:DLC-ReqOpnStn.Cnf state:LOCAL\_RESOLVE

DLSw: START-FSM (488636): event:DLC-Id state:DISCONNECTED DLSw: core: dlsw\_action\_a() DISP Sent : CLSI Msg : **REQ\_OPNSTN.Req** dlen: 106

### REQ\_OPNSTN.Cfm 메시지에 의해 수행됩니다.

DLSW Received-ctlQ : CLSI Msg : ID\_STN.Ind dlen: 46

CSM: Received CLSI Msg : ID\_STN.Ind dlen: 46 from Serial4 CSM: smac 4000.5494.00dd, dmac 4000.9404.0001, ssap 4 , dsap 4 %DLSWC-3-RECVSSP: SSP OP = 4( ICR ) -explorer from peer 10.17.2.198(2065) DLSw: new\_ckt\_from\_clsi(): Serial4 4000.5494.00dd:4->4000.9404.0001:4 ICR 프레임을 수신한 후 DLSw는 이 세션에 대한 FSM(Finite State Machine)을 시작합니다.이 작업 은 DLSw와 CLSI(Cisco Link Services Interface) 간에 있는 REQ\_OPNSTN.Req 및

인터페이스가 작동되고 나면 라우터가 원격 컨트롤러의 위치를 확인하여 프로세스를 시작합니다.

SΩ SΩ mofonao papaya 4000.9404.0001

%LINEPROTO-5-UPDOWN: Line protocol on Interface Serial4, changed state to up

### <span id="page-8-0"></span>DLSw 미디어 변환 예

Serial2 SDLC output **DD53** Serial2 SDLC input **DD73**

있습니다.

Serial2 SDLC input **DD73**

log 명령을 사용하여 SDLC 디버그를 표시합니다.

참고: 디버그를 실행해야 하는 라우터에 다른 SDLC 인터페이스가 있고 버퍼링된 로깅이 없으면 라 우터가 일시 중단할 수 있습니다.터미널에 대한 디버그를 실행할 수 있는 경우와 로깅을 실행할 수 있는 경우를 이해하는 것은 환경을 제공합니다.확실하지 않은 경우, 항상 logging buffered 및 show

AS/400에서 컨트롤러를 꺼냅니다. 이렇게 하면 세션의 SDLC측에서 DISK(53) 및 UA(73)를 볼 수

Serial2 SDLC output DD11 Serial2 SDLC input DD11 이 시점에서 라우터와 5494 간의 RR(Reciver Ready) 상태 때문에 연결이 일시 중단됩니다. DLSw: END-FSM (488636): state:LOCAL\_RESOLVE->CKT\_START

%DLSWC-3-**RECVSSP**: SSP OP = 4( **ICR** ) from peer 10.17.2.198(2065) DLSw: 488636 recv FCI 0 - s:0 so:0 r:0 ro:0 DLSw: recv RWO DLSw: START-FSM (488636): event:WAN-ICR state:CKT\_START DLSw: core: dlsw\_action\_e() DLSw: sent RWO DLSw: 488636 sent FCI 80 on ACK - s:20 so:1 r:20 ro:1 %DLSWC-3-**SENDSSP**: SSP OP = 5( **ACK** ) to peer 10.17.2.198(2065) success DLSw: END-FSM (488636): state:CKT\_START->CKT\_ESTABLISHED 회로가 설정되면 라우터는 저장된 XID를 전송하고 XID 교환을 시작합니다.XID의 위치를 파악하는 것이 중요합니다.이 예에서 DLC(data-link control)-Id는 XID가 로컬 DLC 스테이션에서 오고 WAN-XID가 원격 라우터 또는 원격 스테이션에서 제공되었음을 의미합니다.

DLSw: START-FSM (488636): event:**DLC-Id** state:CKT\_ESTABLISHED DLSw: core: dlsw\_action\_f() DLSw: 488636 sent FCA on XID %DLSWC-3-**SENDSSP**: SSP OP = 7( **XID** ) to peer 10.17.2.198(2065) success DLSw: END-FSM (488636): state:CKT\_ESTABLISHED->CKT\_ESTABLISHED

%DLSWC-3-**RECVSSP**: SSP OP = 7( **XID** ) from peer 10.17.2.198(2065) DLSw: 488636 recv FCA on XID - s:20 so:0 r:20 ro:0 DLSw: START-FSM (488636): event:**WAN-XID** state:CKT\_ESTABLISHED DLSw: core: dlsw\_action\_g() DISP Sent : CLSI Msg : ID.Rsp dlen: 12 DLSw: END-FSM (488636): state:CKT\_ESTABLISHED->CKT\_ESTABLISHED

%DLSWC-3-**RECVSSP**: SSP OP = 7( **XID** ) from peer 10.17.2.198(2065) DLSw: START-FSM (488636): event:WAN-XID state:CKT\_ESTABLISHED DLSw: core: dlsw\_action\_g() DISP Sent : CLSI Msg : ID.Req dlen: 88 DLSw: END-FSM (488636): state:CKT\_ESTABLISHED->CKT\_ESTABLISHED

DLSW Received-ctlQ : CLSI Msg : ID.Ind dlen: 82 DLSw: START-FSM (488636): event:**DLC-Id** state:CKT\_ESTABLISHED DLSw: core: dlsw\_action\_f() %DLSWC-3-**SENDSSP**: SSP OP = 7( **XID** ) to peer 10.17.2.198(2065) success DLSw: END-FSM (488636): state:CKT\_ESTABLISHED->CKT\_ESTABLISHED

%DLSWC-3-**RECVSSP**: SSP OP = 7( **XID** ) from peer 10.17.2.198(2065) DLSw: START-FSM (488636): event:**WAN-XID** state:CKT\_ESTABLISHED DLSw: core: dlsw\_action\_g() DISP Sent : CLSI Msg : ID.Rsp dlen: 88 DLSw: END-FSM (488636): state:CKT\_ESTABLISHED->CKT\_ESTABLISHED

DLSW Received-ctlQ : CLSI Msg : ID.Ind dlen: 82 DLSw: START-FSM (488636): event:**DLC-Id** state:CKT\_ESTABLISHED DLSw: core: dlsw\_action\_f() %DLSWC-3-SENDSSP: SSP OP = 7( **XID** ) to peer 10.17.2.198(2065) success DLSw: END-FSM (488636): state:CKT\_ESTABLISHED->CKT\_ESTABLISHED

%DLSWC-3-RECVSSP: SSP OP = 7( **XID** ) from peer 10.17.2.198(2065) DLSw: START-FSM (488636): event:**WAN-XID** state:CKT\_ESTABLISHED DLSw: core: dlsw\_action\_g() DISP Sent : CLSI Msg : ID.Rsp dlen: 88 DLSw: END-FSM (488636): state:CKT\_ESTABLISHED->CKT\_ESTABLISHED

DLSW Received-ctlQ : CLSI Msg : ID.Ind dlen: 82 DLSw: START-FSM (488636): event:**DLC-Id** state:CKT\_ESTABLISHED DLSw: core: dlsw\_action\_f() %DLSWC-3-SENDSSP: SSP OP = 7( **XID** ) to peer 10.17.2.198(2065) success DLSw: END-FSM (488636): state:CKT\_ESTABLISHED->CKT\_ESTABLISHED 라우터는 AS/400(SABME)에서 CONQ를 수신합니다. 이는 직렬 회선으로 SNRM으로 변환됩니다 .그런 다음 라우터는 직렬 회선(CONNECT.Cfm)에서 UA를 기다리고 CONR을 다른 쪽으로 전송합 니다.이렇게 하면 세션 상태가 CONNECTED로 변경됩니다.

%DLSWC-3-RECVSSP: SSP OP = 8( **CONQ** ) from peer 10.17.2.198(2065) DLSw: START-FSM (488636): event:WAN-CONQ state:CKT\_ESTABLISHED DLSw: core: dlsw\_action\_i() DISP Sent : CLSI Msg : **CONNECT.Req** dlen: 16 DLSw: END-FSM (488636): state:CKT\_ESTABLISHED->CONTACT\_PENDING

DLSW Received-ctlQ : CLSI Msg : **CONNECT.Cfm** CLS\_OK dlen: 8 DLSw: START-FSM (488636): event:DLC-Connect.Cnf state:CONTACT\_PENDING DLSw: core: dlsw\_action\_j() %DLSWC-3-SENDSSP: SSP OP = 9( **CONR** ) to peer 10.17.2.198(2065) success DISP Sent : CLSI Msg : FLOW.Req dlen: 0 DLSw: END-FSM (488636): state:CONTACT\_PENDING->CONNECTED

## <span id="page-10-0"></span>DLSw 역미디어 변환 수행

또 다른 일반적인 설정은 reverse-sdllc입니다.역방향 SDLLC에서 기본 스테이션은 SDLC 회선을 통해 라우터에 연결됩니다.이는 일반적으로 사용자가 호스트를 Token Ring 첨부 파일로 마이그레 이션하려는 경우 호스트 환경에서 나타납니다.Reverse SDLLC는 원격 CPU가 활성 상태인지 여부 를 알 수 없기 때문에 DLSw에서 SDLC 라인을 처리하는 방식을 변경합니다.

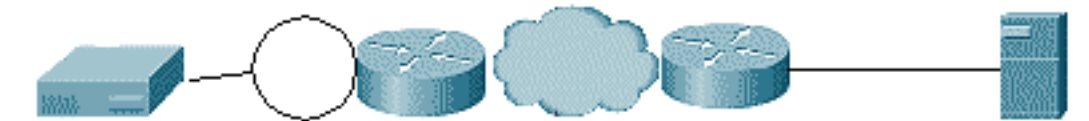

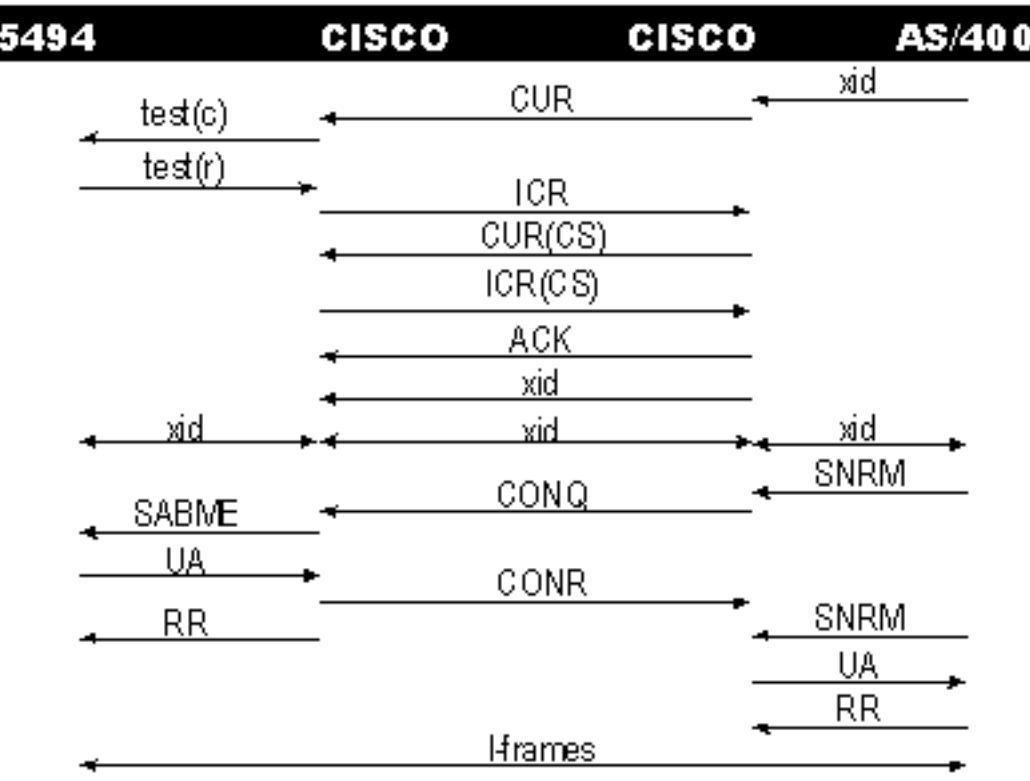

첫째, AS/400은 이 경우 기본 항목이거나 역할에서 협상 가능으로 설정되어 있으므로 세션을 시작 해야 합니다.AS/400이 직렬 회선이 작동된 후 첫 번째 XID를 전송하면 라우터가 원격 컨트롤러에 대한 검색 프로세스를 시작합니다.회로가 설정되면 XID 협상은 회선에서 시작할 수 있습니다.

XID 협상이 완료되면 AS/400은 라우터에 SNRM을 전송합니다.이렇게 하면 라우터가 CONQ를 전 송하고 원격 라우터에서 CONR을 기대합니다.라우터는 SNRM이 표시되고 CONR이 수신될 때까 지 UA로 응답할 수 없습니다.거의 모든 버전의 코드에서 라우터는 세션 시간 초과가 될 때까지 30초 동안 기다립니다.이는 운영 디바이스가 원격 호스트에서 CONR을 수신하면 운영 디바이스에 서 SNRM을 수신하는 것과 관련된 것입니다.

최신 Cisco IOS 11.1 코드에서 기본값은 30초가 아닌 1분으로 변경되었습니다.AS/400에서 이 시간 초과는 비생산적인 응답 타이머라고 하며 기본값은 32초입니다.

## <span id="page-11-0"></span>로컬 DLSw 미디어 변환

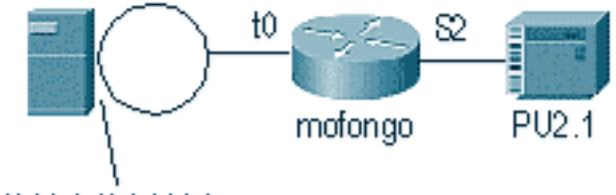

4000.9404.0001

%LINEPROTO-5-UPDOWN: Line protocol on Interface Serial2, changed state to up %SYS-5-CONFIG\_I: Configured from console by console DLSW Received-ctlQ : CLSI Msg : ID\_STN.Ind dlen: 46 CSM: Received CLSI Msg : **ID\_STN.Ind** dlen: 46 from **Serial2**

#### DLSw 로컬에서 처음 확인할 수 있는 것은 시리얼 쪽의 XID입니다.라우터가 LLC 테스트 프레임/응 답을 보낼 때까지 이 XID를 저장해야 합니다.

CSM: smac 4000.5494.00dd, dmac 4000.9404.0001, ssap 4 , dsap 4 DISP Sent : CLSI Msg : **TEST\_STN.Req** dlen: 46 DISP Sent : CLSI Msg : TEST\_STN.Req dlen: 46 DISP Sent : CLSI Msg : TEST\_STN.Req dlen: 46 CSM: Write to all peers not ok - PEER\_NO\_CONNECTIONS DLSW Received-ctlQ : CLSI Msg : TEST\_STN.Ind dlen: 43 CSM: Received CLSI Msg : **TEST\_STN.Ind** dlen: 43 from **TokenRing0** CSM: smac **c000.9404.0001**, dmac **4000.5494.00dd**, ssap 0 , dsap 4 다음으로, 테스트 스테이션은 라우터를 남겨두고 AS/400에서 응답을 반환합니다. 이제 라우터가 로컬 FSM을 생성할 수 있습니다.

#### 참고: 이 세션은 로컬 세션입니다.

DLSw: csm\_to\_local(): Serial2-->TokenRing0 4000.5494.00dd:4->4000.9404.0001:4 DLSw: START-LFSM TokenRing0 (4000.9404.0001->4000.5494.00dd) event:ADMIN-START DLSw: LFSM-A: Opening DLC station DISP Sent : CLSI Msg : **REQ\_OPNSTN.Req** dlen: 106 DLSw: END-LFSM (4000.9404.0001->4000.5494.00dd): state:DISCONNECTED ->OPN\_STN\_PEND DLSw: START-LFSM Serial2 (4000.5494.00dd->4000.9404.0001) event:ADMIN-START DLSw: LFSM-A: Opening DLC station DISP Sent : CLSI Msg : **REQ\_OPNSTN.Req** dlen: 106 DLSw: END-LFSM (4000.5494.00dd->4000.9404.0001): state:DISCONNECTED ->OPN\_STN\_PEND

DLSW Received-ctlQ : CLSI Msg : **REQ\_OPNSTN.Cfm** CLS\_OK dlen: 106 DLSw: START-LFSM TokenRing0 (4000.9404.0001->4000.5494.00dd) event:DLC-ReqOpnStn.Cnf DLSw: LFSM-B: DLC station opened DLSw: END-LFSM (4000.9404.0001->4000.5494.00dd): state:OPN\_STN\_PEND ->ESTABLISHED

DLSw: START-LFSM Serial2 (4000.5494.00dd->4000.9404.0001) event:DLC-ReqOpnStn.Cnf

DLSw: END-LFSM (**4000.5494.00dd->4000.9404.0001**): state:ESTABLISHED ->ESTABLISHED

DLSw: END-LFSM (4000.5494.00dd->4000.9404.0001): state:OPN\_STN\_PEND ->ESTABLISHED

DLSw: END-LFSM (4000.9404.0001->4000.5494.00dd): state:ESTABLISHED ->ESTABLISHED

그러면 토큰 링에서 XID가 수신됩니다.ID.Ind의 길이는 108입니다. 라우터가 이 XID를 SDLC 라인 인 이 시나리오에서 파트너에게 전달합니다.이는 전송된 ID.Req로 표시됩니다.라우터가 패킷을 수 신할 때마다 LFSM(linear finite state machine)을 시작해야 합니다. 이 디버그가 시작되는 위치와 진

다음으로, XID 응답은 직렬 회선에서 수신되고 파트너(이 예의 토큰 링 스테이션)에게 전달됩니다.

라우터가 FSM이 준비되었음을 로컬로 확인한 후 파트너에게 XID를 보낼 수 있습니다.이 예에서 파

DLSW Received-ctlQ : CLSI Msg : **REQ\_OPNSTN.Cfm** CLS\_OK dlen: 106

DLSw: START-LFSM Serial2 (4000.5494.00dd->4000.9404.0001) event:DLC-Id

DLSw: START-LFSM TokenRing0 (**4000.9404.0001->4000.5494.00dd**) event:DLC-Id

행 중인 점을 알려주기 때문에 이 디버그를 이해하는 데 중요한 요소입니다.

DLSw: START-LFSM **TokenRing0** (**4000.9404.0001->4000.5494.00dd**) event:DLC-Id

이 PU2.1 디바이스에 대해 XID 교환이 완료될 때까지 계속됩니다.

DLSw: START-LFSM Serial2 (**4000.5494.00dd->4000.9404.0001**) event:DLC-Id

DLSw: START-LFSM TokenRing0 (**4000.9404.0001->4000.5494.00dd**) event:DLC-Id

DLSw: START-LFSM Serial2 (4000.5494.00dd->4000.9404.0001) event:DLC-Id

DLSw: START-LFSM TokenRing0 (4000.9404.0001->4000.5494.00dd) event:DLC-Id

DLSw: END-LFSM (4000.9404.0001->4000.5494.00dd): state:ESTABLISHED ->ESTABLISHED

DLSw: END-LFSM (4000.5494.00dd->4000.9404.0001): state:ESTABLISHED ->ESTABLISHED

DLSw: END-LFSM (4000.9404.0001->4000.5494.00dd): state:ESTABLISHED ->ESTABLISHED

DLSw: END-LFSM (4000.5494.00dd->4000.9404.0001): state:ESTABLISHED ->ESTABLISHED

DLSW Received-ctlQ : CLSI Msg : ID.Cfm CLS\_OK dlen: 32

DLSW Received-ctlQ : CLSI Msg : **ID.Ind** dlen: 108

DLSW Received-ctlQ : CLSI Msg : **ID.Ind** dlen: 82

DLSW Received-ctlQ : CLSI Msg : **ID.Ind** dlen: 108

DLSW Received-ctlQ : CLSI Msg : ID.Ind dlen: 82

DLSW Received-ctlQ : CLSI Msg : ID.Ind dlen: 108

DLSw: LFSM-B: DLC station opened DLSw: processing saved clsi message

트너는 AS/400(ID.Req)입니다.

DLSw: LFSM-X: forward XID to partner DISP Sent : CLSI Msg : **ID.Req** dlen: 12

DLSw: LFSM-X: forward XID to partner DISP Sent : CLSI Msg : **ID.Rsp** dlen: 12

DLSw: LFSM-X: forward XID to partner DISP Sent : CLSI Msg : **ID.Req** dlen: 88

DLSw: LFSM-X: forward XID to partner DISP Sent : CLSI Msg : ID.Rsp dlen: 80

DLSw: LFSM-X: forward XID to partner DISP Sent : CLSI Msg : **ID.Rsp** dlen: 88

DLSw: LFSM-X: forward XID to partner DISP Sent : CLSI Msg : **ID.Rsp** dlen: 80

DLSw: LFSM-X: forward XID to partner DISP Sent : CLSI Msg : **ID.Rsp** dlen: 88

DLSw: END-LFSM (4000.9404.0001->4000.5494.00dd): state:CLOSE\_PEND ->DISCONNECTED

DLSW Received-ctlQ : CLSI Msg : CLOSE\_STN.Cfm CLS\_OK dlen: 8 DLSw: START-LFSM TokenRing0 (4000.9404.0001->4000.5494.00dd) event:DLC-CloseStn.Cnf DLSw: LFSM-Y: driving partner to close circuit DLSw: START-LFSM Serial2 (4000.5494.00dd->4000.9404.0001) event:ADMIN-STOP DLSw: END-LFSM (4000.5494.00dd->4000.9404.0001): state:CLOSE\_PEND ->CLOSE\_PEND

DISP Sent : CLSI Msg : CLOSE\_STN.Req dlen: 4 DLSw: END-LFSM (4000.5494.00dd->4000.9404.0001): state:ESTABLISHED ->CLOSE\_PEND

DLSw: END-LFSM (4000.9404.0001->4000.5494.00dd): state:ESTABLISHED ->CLOSE\_PEND

DISP Sent : CLSI Msg : CLOSE\_STN.Req dlen: 4

DLSw: START-LFSM TokenRing0 (4000.9404.0001->4000.5494.00dd) event:ADMIN-STOP DLSw: LFSM-Z: close dlc station request

DLSW Received-ctlQ : CLSI Msg : **DISCONNECT.Ind** dlen: 8 DLSw: START-LFSM Serial2 (4000.5494.00dd->4000.9404.0001) event:DLC-Disc.Ind DLSw: LFSM-Q: acknowledge disconnect DISP Sent : CLSI Msg : **DISCONNECT.Rsp** dlen: 4 다음으로 라우터는 AS/400(DISCONNECT.Rsp)에 디스크를 전송합니다. 그리고 나서, 지역 회로를 해체하기 시작합니다.

DISP Sent : CLSI Msg : FLOW.Req dlen: 0 DLSw: END-LFSM (4000.5494.00dd->4000.9404.0001): state:CONN\_OUT\_PEND->CONNECTED 컨트롤러(SDLC)가 종료될 때의 세션이 표시됩니다.

%LINEPROTO-5-UPDOWN: Line protocol on Interface Serial2, changed state to down %LINK-5-CHANGED: Interface Serial2, changed state to administratively down

DLSW Received-ctlQ : CLSI Msg : **CONNECT.Cfm** CLS\_OK dlen: 8 DLSw: START-LFSM Serial2 (4000.5494.00dd->4000.9404.0001) event:DLC-Connect.Cnf DLSw: LFSM-E: station accepted the connection DLSw: START-LFSM TokenRing0 (4000.9404.0001->4000.5494.00dd) event:ADMIN-CONN DLSw: LFSM-F: accept incoming connection DISP Sent : CLSI Msg : **CONNECT.Rsp** dlen: 20 DLSw: END-LFSM (4000.9404.0001->4000.5494.00dd): state:CONN\_IN\_PEND ->CONNECTED

DLSw: END-LFSM (4000.9404.0001->4000.5494.00dd): state:ESTABLISHED ->CONN\_IN\_PEND

DLSW Received-ctlQ : CLSI Msg : **CONNECT.Ind** dlen: 8 DLSw: START-LFSM TokenRing0 (4000.9404.0001->4000.5494.00dd) event:DLC-Connect.Ind DLSw: LFSM-C: starting local partner DLSw: START-LFSM Serial2 (4000.5494.00dd->4000.9404.0001) event:ADMIN-CONN DLSw: LFSM-D: sending connect request to station DISP Sent : CLSI Msg : **CONNECT.Req** dlen: 16 DLSw: END-LFSM (4000.5494.00dd->4000.9404.0001): state:ESTABLISHED ->CONN\_OUT\_PEND

DLSW Received-ctlQ : CLSI Msg : ID.Ind dlen: 82 DLSw: START-LFSM Serial2 (4000.5494.00dd->4000.9404.0001) event:DLC-Id DLSw: LFSM-X: forward XID to partner DISP Sent : CLSI Msg : **ID.Rsp** dlen: 80 DLSw: END-LFSM (4000.5494.00dd->4000.9404.0001): state:ESTABLISHED ->ESTABLISHED XID 교환 후 라우터는 CONNECT.Ind를 통해 AS/400에서 SABME를 수신합니다.그러면 라우터가 SNRM인 SDLC 라인에 CONNECT.Req를 전송하도록 지시합니다.그런 다음 CONNECT.CFM(UA) 메시지가 직렬 회선에서 수신되므로 DLSw 코드가 CONNECT.Rsp(UA)를 AS/400으로 보냅니다.

%LINK-3-UPDOWN: Interface Serial2, changed state to up

DLSW Received-ctlQ : CLSI Msg : **DISCONNECT.Ind** dlen: 8 DLSw: START-LFSM Serial2 (4000.5494.00dd->4000.9404.0001) event:DLC-Disc.Ind DLSw: END-LFSM (4000.5494.00dd->4000.9404.0001): state:CLOSE\_PEND ->CLOSE\_PEND

DLSW Received-ctlQ : CLSI Msg : CLOSE\_STN.Cfm CLS\_OK dlen: 8 DLSw: START-LFSM Serial2 (4000.5494.00dd->4000.9404.0001) event:DLC-CloseStn.Cnf DLSw: LFSM-Y: removing local switch entity DLSw: END-LFSM (4000.5494.00dd->4000.9404.0001): state:CLOSE\_PEND ->DISCONNECTED 라우터가 AS/400에서 DISCONNECT.Ind(UA)를 수신하면 세션 지우기가 완료되고 연결 해제 상태 로 전환됩니다.

## <span id="page-14-0"></span>관련 정보

- **[IBM 기술](//www.cisco.com/en/US/tech/tk331/tsd_technology_support_category_home.html?referring_site=bodynav)**
- [기술 지원 및 문서 − Cisco Systems](//www.cisco.com/cisco/web/support/index.html?referring_site=bodynav)